République algérienne démocratique et populaire Ministère de l'enseignement supérieur et de la recherche scientifique Université Mohamed Lamine Debaghine Sétif 2 Faculté des lettres et des langues

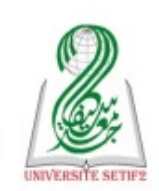

الجمهورية الجزائرية الديمقراطية الشعبية وزارة التعليم العالى والبحث العلمى جامعة محمد لمين دباغين سطيف 2 كلية الآداب واللغات

# **Module :** Conception des documents multimédias **M2 Didactique**

## **Examen TD Semestre 01**

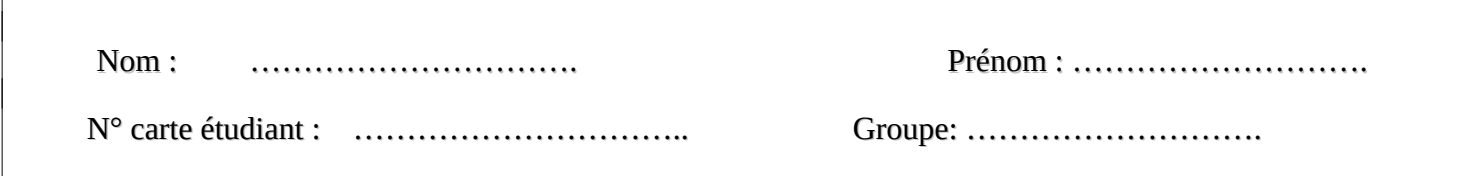

#### **Exercice 01 (8pts)**

Supposons que vous enseignez dans une école ou un lycé, et vous êtes appelé, pour la fin du troisème trimestre à concevoir les épreuves, à calculer les moyennes des notes des élèves et d'en dresser les statistiques. A cet effet, un ordinateur complet est mis votre disposition.

1. Par quel nom désigne-t-on les programmes qui vous permettent d'effectuer ce travail?

### **Les logiciels bureautiques ou les logiciels de conception de documents multimédias**

2. À quelle famille appropriée appartiennent respectivement les logiciels bureautiques qui servent :

- a) A la saisie et la mise en forme des épreuves ? **Les logiciels de traitement de texte**
- b) Au calcul optimal des moyennes des notes des élèves ? **Les tableurs**

3. Donnez un exemple (un logiciel) pour chacune des familles de programmes.

#### **--- Logiciel de traitement de texte : Word --- Tableur : Excel**

4. Donnez deux exemples de graphiques qui vous permettent d'analyser et de comparer les performances des élèves filles et / ou garçons.

#### **\*\* Les courbes \*\* Les histogrammes \*\* Les diagrammes**

#### **Exercice 02 (2pts)**

Aprés avoir insérer un tableau dans un document Word, comment faire pour insérer un titre (une légende) à ce tableau ?

- 1. **Sélectionner le tableau**
- 2. **Cliquer sur l'onglet "Réference"**
- 3. **Choisir l'option "Insérer une légende"**
- 4. **Choisir le type de la légende "Tableau"**
- 5. **Saisir le titre du tableau**